### Цель урока:

**познакомиться с различными формами представления информации и операцией перекодирования информации как способом перехода от одной формы к другой.**

## Опрос:

- **1. К какой знаковой системе относится русский язык?**
- **2. Что такое алфавит знаковой системы?**
- **3. Почему в компьютерах используется двоичная знаковая система?**
- **4. В чем состоит различие между естественными и формальными языками?**
- **5. Приведите пример формального языка.**

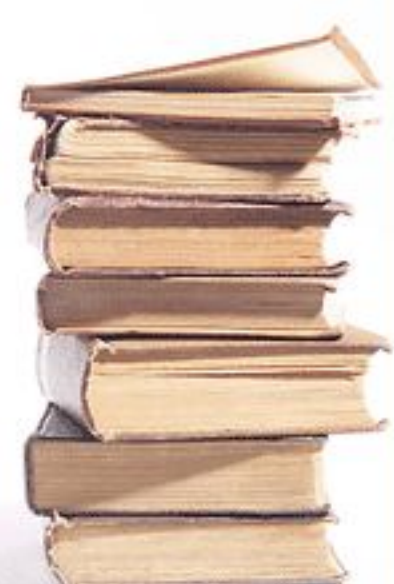

### Ответы:

- **1. Естественный язык.**
- **2. Совокупность знаков данной знаковой системы.**
- **3. Потому что компьютер различает только 2 состояния своих элементов: есть импульс (1) – нет импульса (0).**
- **4. Формальные языки появились в процессе развития науки, а естественные – это языки народов мира.**
- **5. Например, система счисления, языки программирования и т.п..**

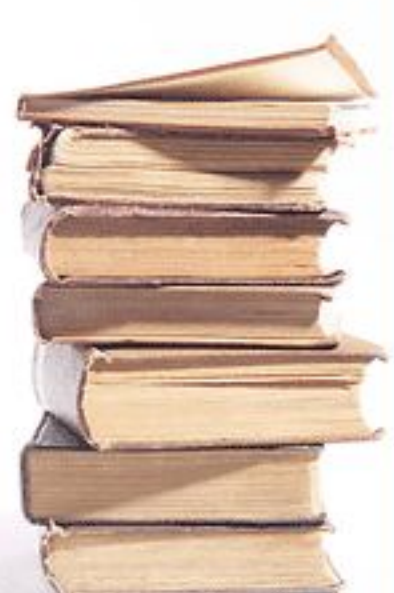

# Кодирование информации В процессах передачи и хранения информации происходит ее *кодирование.*

## *Кодирование –*  представление информации с помощью какой-либо знаковой системы.

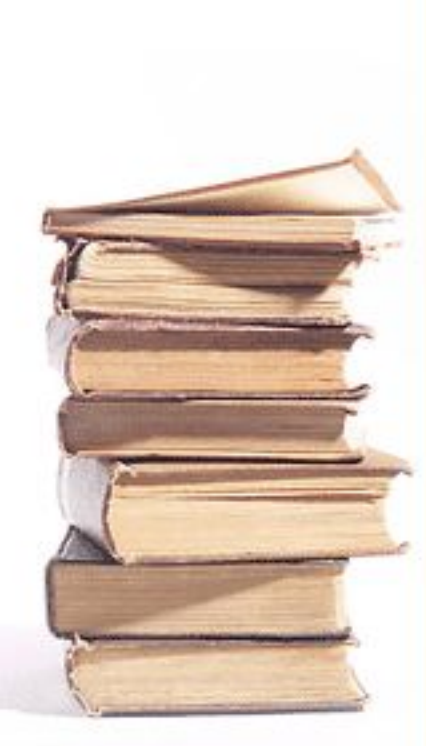

Количество знаков в коде называется *длиной кода.*

*Например:* длина кода слова «информатика» составляет 11 символов.

В процессе обмена информацией люди часто переходят от одной формы представления информации к другой.

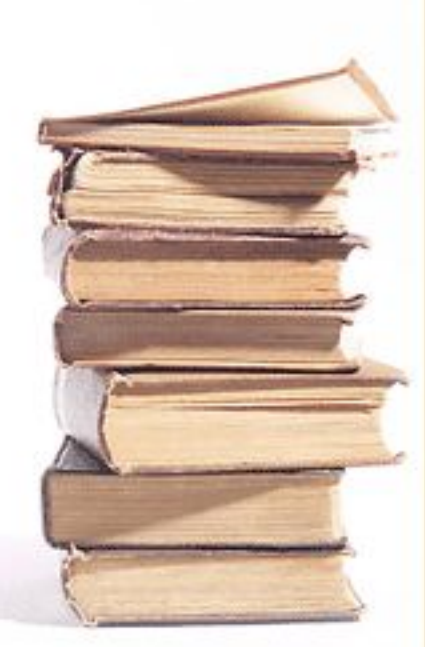

Процесс преобразования знаков одной знаковой системы в знаки другой знаковой системы называется *перекодированием.*

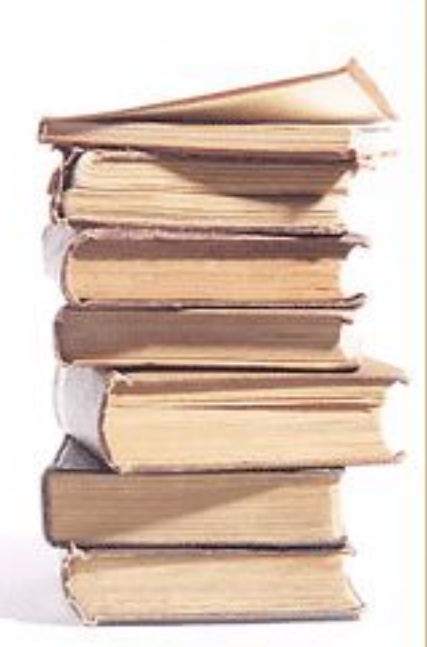

Основные формы представления информации:

- текст,
- графика,
- •звук,
- число.

# *Пример:*

## Код в виде *текста «двести тридцать один»*

Эта же информация в виде *звука [дв`е`ст`и тр`ицат` ад`ин]*

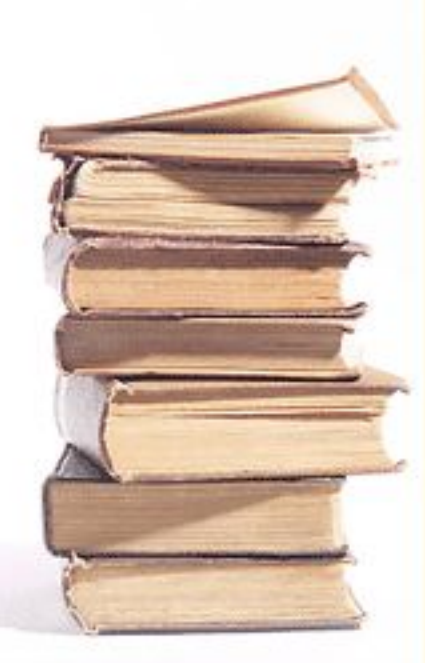

# А теперь информация в виде *числа 231*

Определите длину кода данной информации в различных знаковых системах:

*1. Двести тридцать один. 2. 231.*

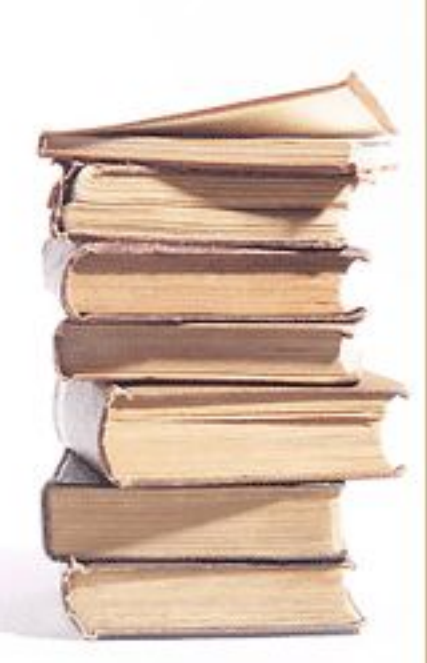

## *Подведем итоги:*

- 1. В каком виде может быть представлена информация?
- 2. Приведите примеры алфавитов известных вам знаковых систем.
- 3. Как определить длину кода?

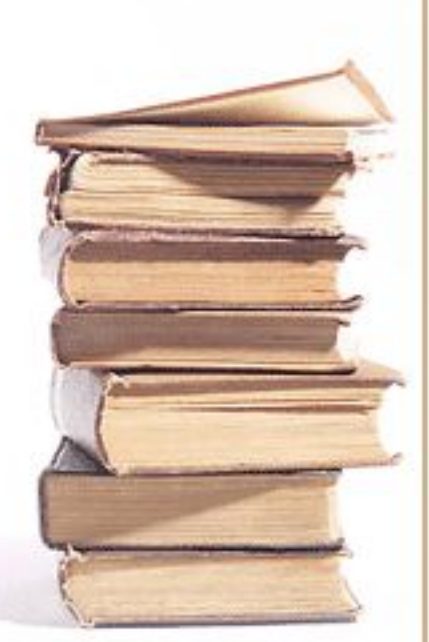

#### Домашнее задание

#### *Прочитать §1.2.3, ответить устно на вопросы после параграфа*

Практическая работа *«Работа с фрагментами»*

*Для копирования фрагмента текста необходимо выполнить следующие действия:*

- 1. Выделить фрагмент.
- 2. Скопировать его в буфер обмена (кроме способа Drag-n-Droop).
- 3. Установить курсор в место помещения копии фрагмента.
- 4. Выполнить вставку фрагмента из буфера обмена